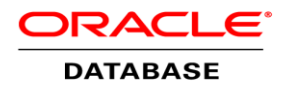

# Oracle Data Miner (Extension of SQL Developer 4.1)

Use Repository APIs to Manage and Schedule Workflows to run

**O R A C L E W H I T E P A P E R | M A R C H 2 0 1 5**

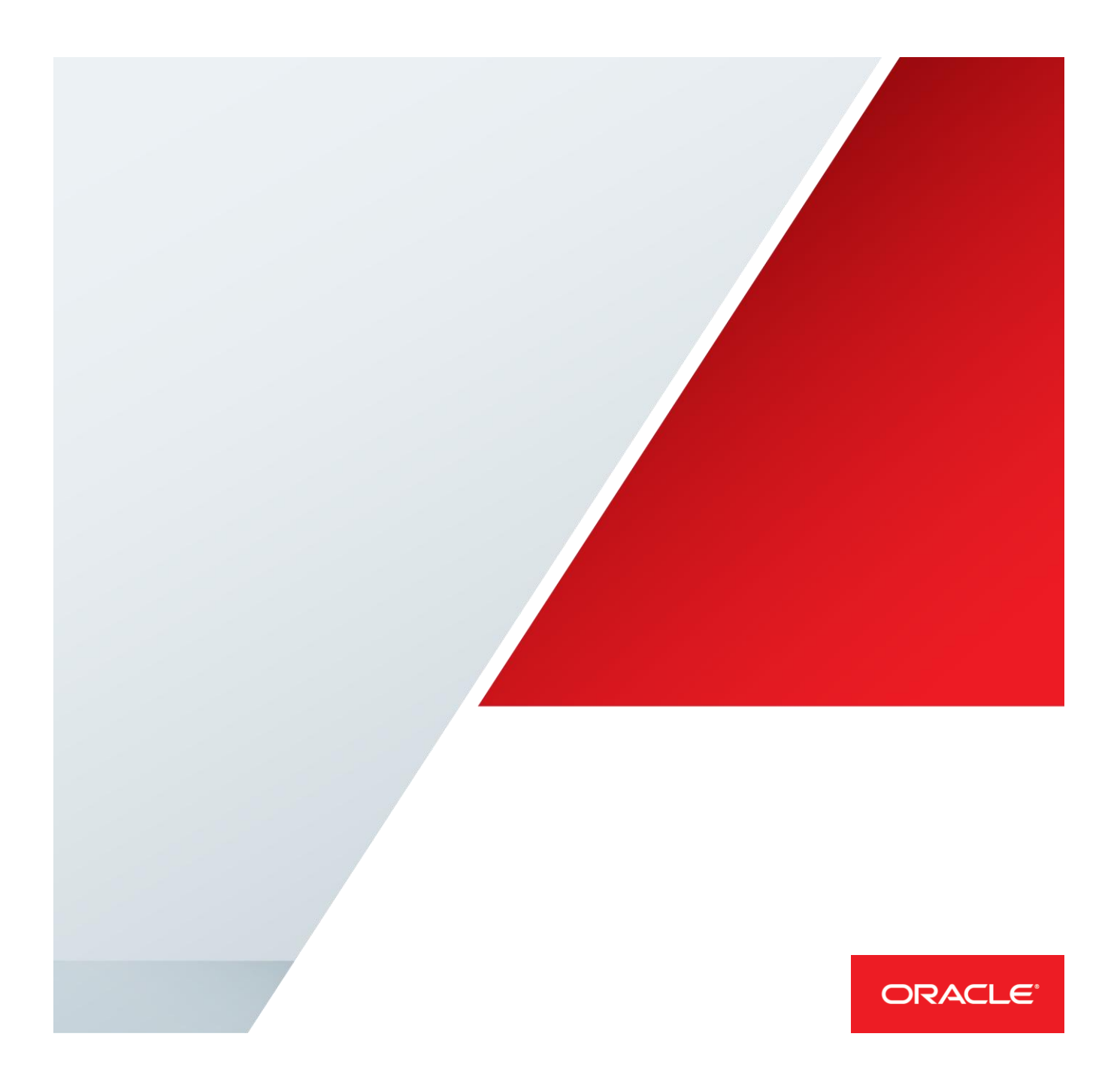

## Table of Contents

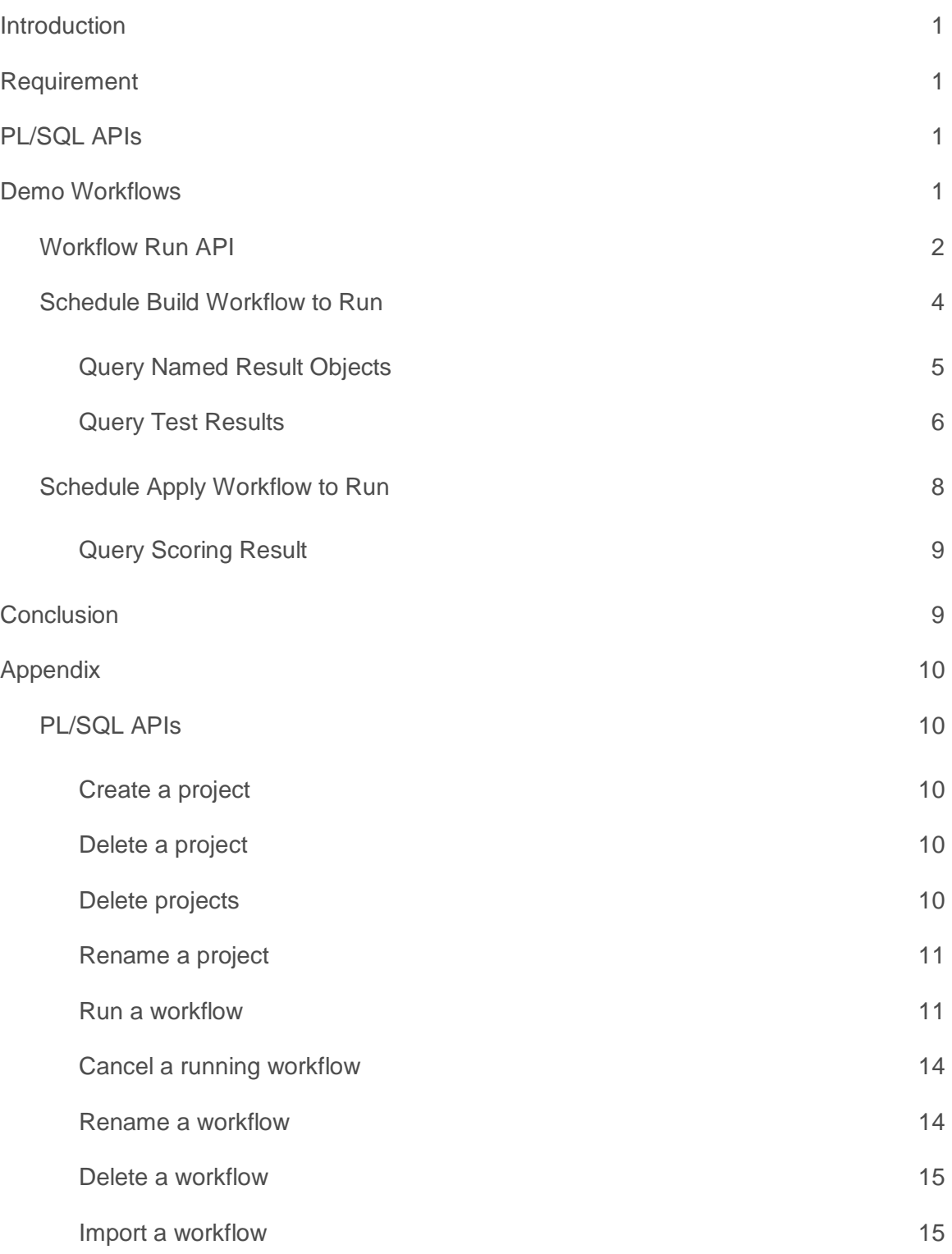

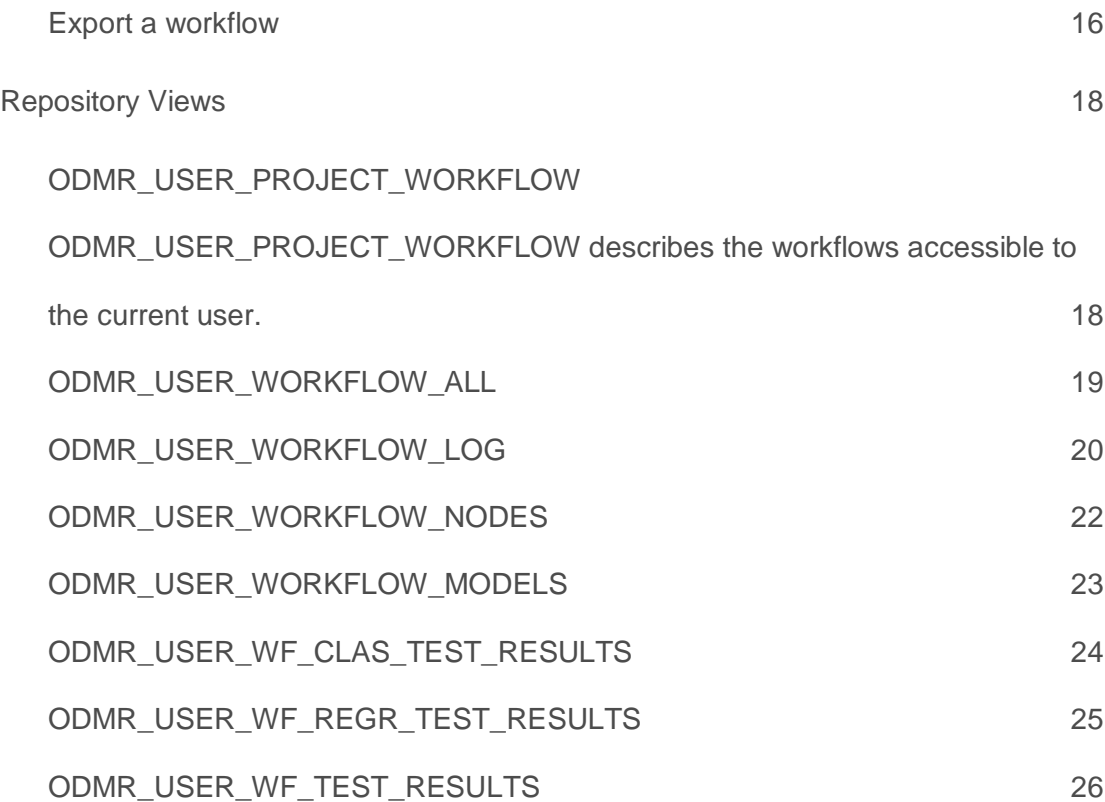

## <span id="page-3-0"></span>Introduction

Data analysts use the Data Miner workflows to define, build and test their analytic methodologies. When they are satisfied with the results, they can use the [script generation feature](http://www.oracle.com/technetwork/database/options/advanced-analytics/odmrcodegenwhitepaper-2042206.pdf) to hand off a set of SQL scripts to the application developer. The application developer will be able to take these standard Oracle SQL scripts and integrate them easily into their applications.

Data Miner 4.1 ships with a set of repository PL/SQL APIs that allow applications to manage Data Miner projects and workflows directly. The workflow APIs enable applications to execute workflows immediately or schedule workflows to execute using specific time intervals or using defined schedules. The workflow run APIs internally use [Oracle Scheduler](https://docs.oracle.com/database/121/ADMIN/schedover.htm#ADMIN033) for scheduling functionality. Moreover, repository views are provided for applications to query project and workflow information. Applications can also monitor workflow execution status and query generated results using these views.

This white paper will focus on how to use the workflow run API to schedule a workflow to run, and use the repository views to monitor the workflow run status and query the generated results. A complete set of project and workflow APIs are described in the Appendix section for your reference.

## <span id="page-3-1"></span>Requirement

The Data Miner 4.1 or above repository installation is required. User can install the repository via the Data Miner client or running the server scripts located in the Data Miner installation (please refer to the install\_scripts\_readme.html in the \<sql developer>\dataminer\scripts directory for repository installation details). The repository views are supported only in database 11.2.0.4 and above. To use the repository APIs and views, a user account needs to be granted specific rights. The Data Miner client automatically grants the required rights to a user account upon opening a connection if it detects the rights are missing. Alternatively, administrator can run the user grant script (please refer to the install\_scripts\_readme.html for "Granting a User the Rights to Access the Repository") to manually grant the required rights.

## <span id="page-3-2"></span>PL/SQL APIs

The project PL/SQL APIs can be found in the ODMR\_PROJECT package and the workflow PL/SQL APIs can be found in the ODMR\_WORKFLOW package; both packages are defined in the ODMRSYS schema (Data Miner repository).

## <span id="page-3-3"></span>Demo Workflows

This paper will use a build and apply workflows (available in the companion .zip download for this white paper) to demonstrate the use of workflow run API. First, the demo shows how to schedule the build workflow to run on the last day of each month, and then it shows how to schedule the apply workflow to run daily.

#### Build Workflow

This workflow builds a SVM classification model, and then stores the model details (coefficients) to a table.

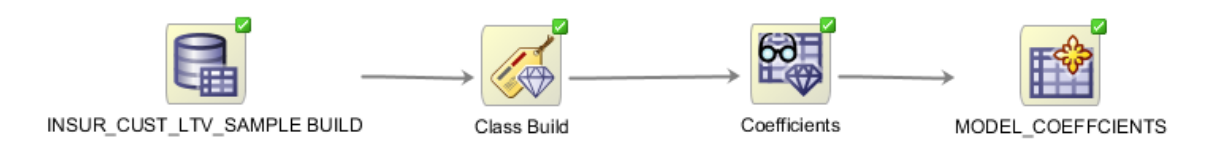

## Apply Workflow

This workflow uses the Model node to reference the model built by the above build workflow, and then uses it for scoring.

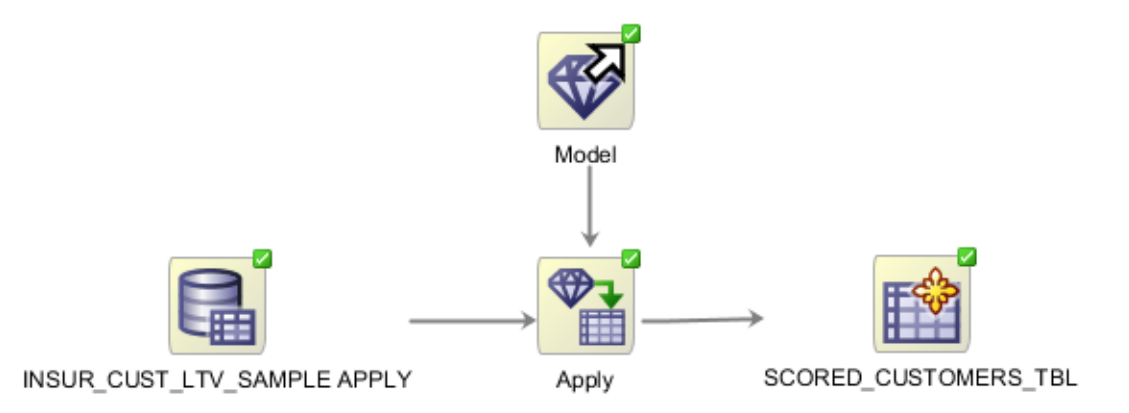

## <span id="page-4-0"></span>Workflow Run API

The run APIs have signatures that accept names or ids of a project, a workflow, and specific nodes to run. Moreover, the APIs can accept a start time, an end time, and a run interval or a named schedule, so that you can schedule a workflow to run at specific time and interval or at a defined schedule (schedule can be time based or event based). You can get more details about the run APIs in the appendix.

The demo will use the following version of the WF\_RUN API to schedule a workflow to run.

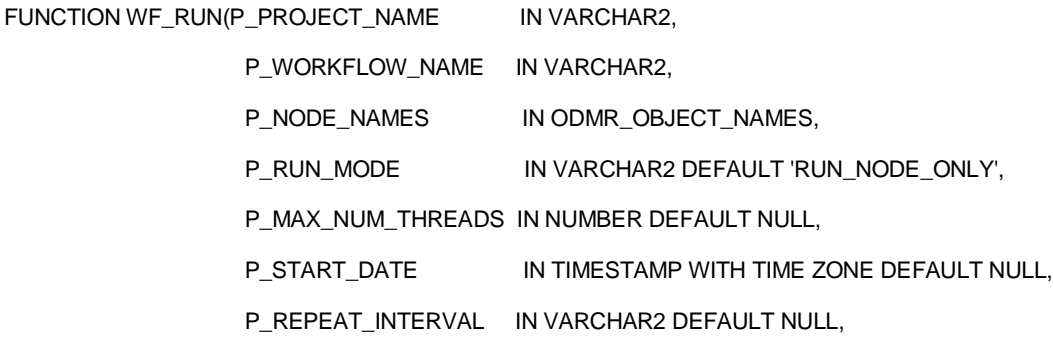

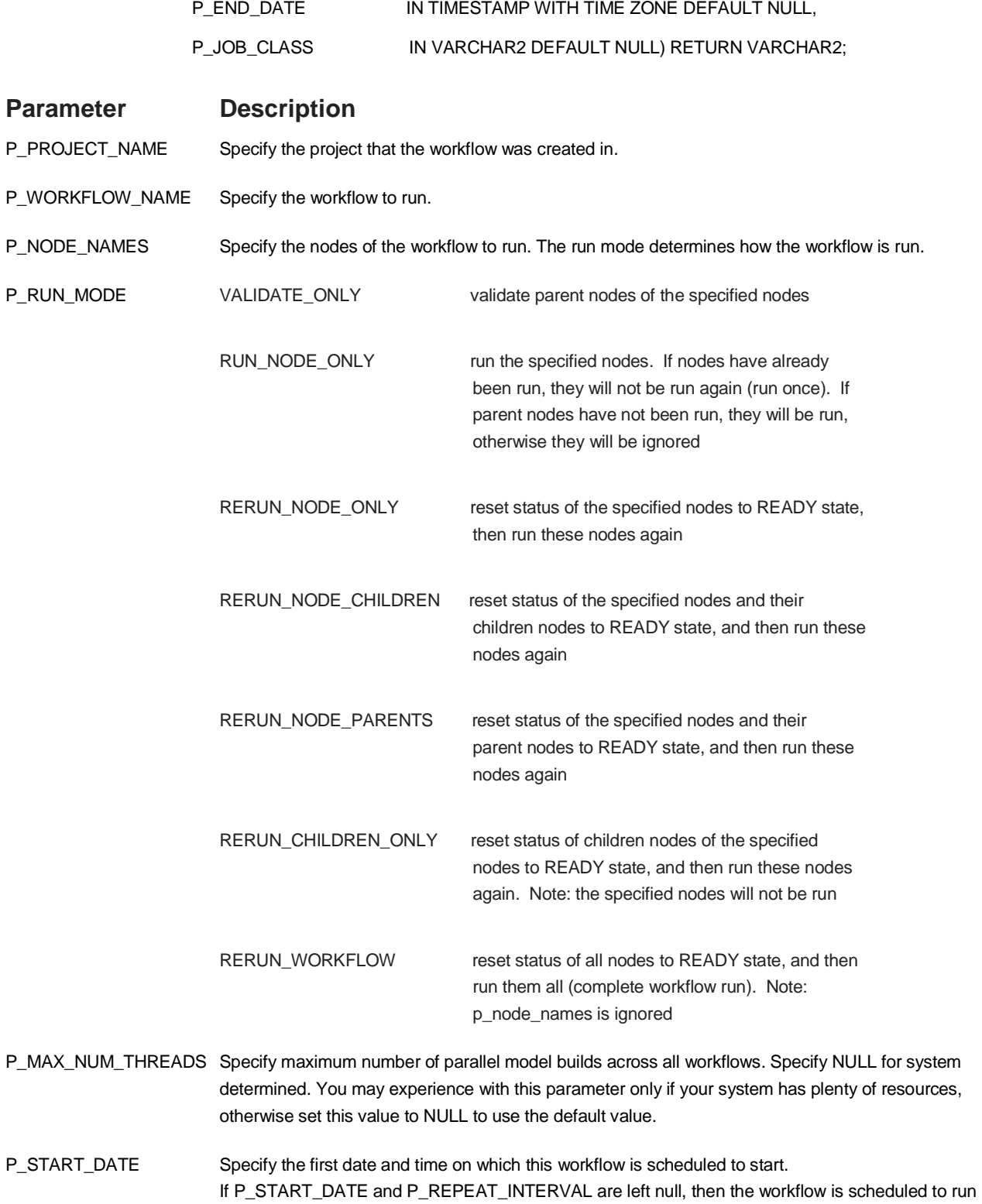

## **Parameter Description** as soon as possible. P\_REPEAT\_INTERVAL Specify how often the workflow repeats. You can specify the repeat interval by using calendaring or PL/SQL expressions. The expression specified is evaluated to determine the next time the workflow should run. If P\_REPEAT\_INTERVAL is not specified, the workflow runs only once at the specified start date. See ["Calendaring Syntax"](https://docs.oracle.com/database/121/ARPLS/d_sched.htm#ARPLS72262) for further information. P\_END\_DATE Specify the date and time after which the workflow expires and is no longer run. If no value for P\_END\_DATE is specified, the job repeats forever. P\_JOB\_CLASS Specify existing job class used to run the workflow. If no value for P\_JOB\_CLASS is specified, default job class is used.

## <span id="page-6-0"></span>Schedule Build Workflow to Run

To run the lineage, you can specify all nodes in the lineage and use the RERUN\_NODE\_ONLY run mode. Or you can specify the MODEL\_COEFFCIENTS node and use the RERUN\_NODE\_PARENTS run mode. Both options accomplish the same result of running all four nodes in the lineage. The demo uses the latter approach in this example. Moreover, it shows how to schedule the workflow to run monthly (MONTHLY) on the last day of the month (BYMONTHDAY=-1) starting at mid night from 12/31/2014 to 12/31/2015 in EST zone. After the WF\_RUN call is executed, it polls the workflow running status from the ODMR\_USER\_PROJECT\_WORKFLOW view to determine whether the workflow run completes (i.e. status is neither SCHEDULED nor ACTIVE). At last, it prints out any node failure from the event log along with error messages.

## CONNECT DMUSER/DMUSER SET SERVEROUTPUT ON DECLARE v\_jobId VARCHAR2(30) := NULL; v\_status VARCHAR2(30) := NULL; v\_projectName VARCHAR2(30) := 'Project'; v\_workflow\_name VARCHAR2(30) := 'build\_workflow'; v\_node VARCHAR2(30) := 'MODEL\_COEFFCIENTS'; v\_run\_mode VARCHAR2(30) := ODMRSYS.ODMR\_WORKFLOW.RERUN\_NODE\_PARENTS; v\_failure NUMBER := 0; v\_nodes ODMRSYS.ODMR\_OBJECT\_NAMES := ODMRSYS.ODMR\_OBJECT\_NAMES(); BEGIN v\_nodes.extend(); v\_nodes(v\_nodes.count)  $:= v$  node; v\_jobId := ODMRSYS.ODMR\_WORKFLOW.WF\_RUN(p\_project\_name => v\_projectName, p\_workflow\_name => v\_workflow\_name,  $p$  node names  $\Rightarrow$  v nodes, p\_run\_mode => v\_run\_mode, p\_start\_date => '31-DEC-14 12.00.00 AM AMERICA/NEW\_YORK', p\_repeat\_interval => 'FREQ=MONTHLY;BYMONTHDAY=-1', p\_end\_date => '31-DEC-15 12.00.00 AM AMERICA/NEW\_YORK'); DBMS\_OUTPUT.PUT\_LINE('Job: '||v\_jobId);

 -- wait for workflow to run to completion LOOP SELECT STATUS INTO v\_status FROM ODMR\_USER\_PROJECT\_WORKFLOW WHERE WORKFLOW\_NAME = v\_workflow\_name; IF (v\_status IN ('SCHEDULED', 'ACTIVE')) THEN DBMS\_LOCK.SLEEP(10); -- wait for 10 secs ELSE EXIT; -- workflow run completes END IF; END LOOP; -- print out all failed nodes from the event log FOR wf\_log IN ( SELECT node\_id, node\_name, subnode\_id, subnode\_name, log\_message, log\_message\_details FROM ODMR\_USER\_WORKFLOW\_LOG WHERE job\_name=v\_jobId and log\_type='ERR' and log\_message IS NOT NULL) LOOP DBMS\_OUTPUT.PUT\_LINE('Node Id: '||wf\_log.node\_id||', '||'Node Name: '||wf\_log.node\_name); IF (wf\_log.subnode\_id IS NOT NULL) THEN DBMS\_OUTPUT.PUT\_LINE( 'Subnode Id: '||wf\_log.subnode\_id||', '||'Subnode Name: '||wf\_log.subnode\_name); END IF; DBMS\_OUTPUT.PUT\_LINE('Message: '||wf\_log.log\_message);  $v_{\text{_}}$ failure :=  $v_{\text{_}}$ failure + 1; END LOOP; IF (v\_failure = 0) THEN DBMS\_OUTPUT.PUT\_LINE('Workflow Status: SUCCEEDED'); ELSE DBMS\_OUTPUT.PUT\_LINE('Workflow Status: FAILURE'); END IF; EXCEPTION WHEN OTHERS THEN DBMS\_OUTPUT.PUT\_LINE('Error: '||SUBSTR(DBMS\_UTILITY.FORMAT\_ERROR\_STACK(), 1, 4000)); END;

## <span id="page-7-0"></span>**Query Named Result Objects**

After the workflow run completes successfully, you can query all named objects (e.g. table/view in the Create Table node, models in the build nodes, etc) generated by the workflow.

The following query returns the model CLAS\_SVM\_MODEL\_2 information.

## SELECT

## \* FROM

 USER\_MINING\_MODELS WHERE MODEL\_NAME = 'CLAS\_SVM\_MODEL\_2'

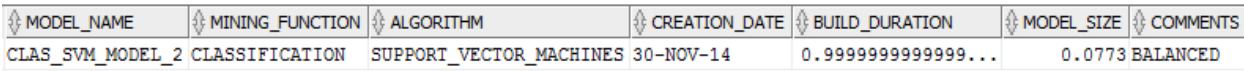

The following query returns the data of the MODEL\_COEFFCIENTS table.

SELECT

\*

## FROM

MODEL\_COEFFCIENTS

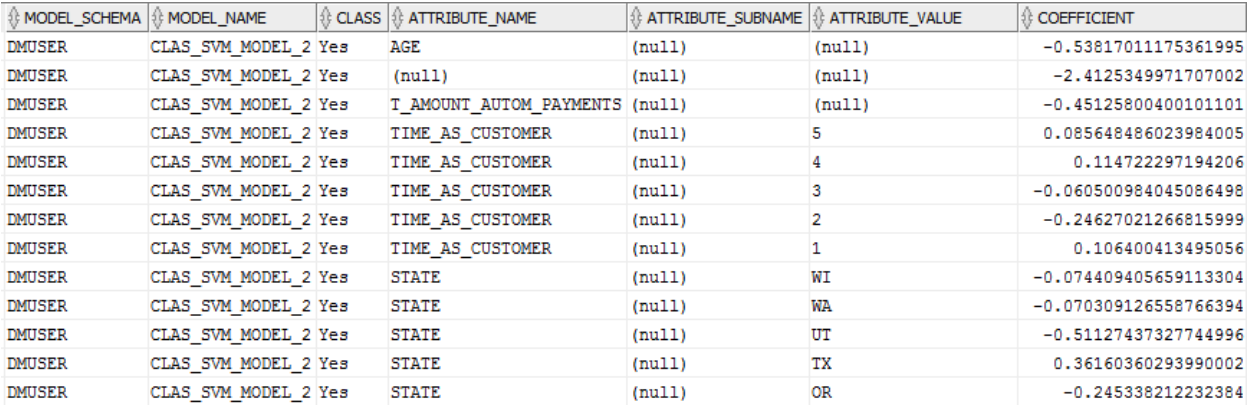

## <span id="page-8-0"></span>**Query Test Results**

You can query the test results from the ODMR\_USER\_WF\_CLAS\_TEST\_RESULTS (Classification) or ODMR\_USER\_WF\_REGR\_TEST\_RESULTS (Regression) view.

The following query returns the test metrics and confusion matrix results.

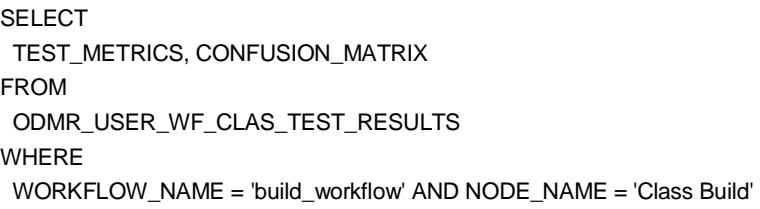

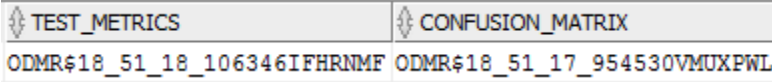

## SELECT \* FROM ODMR\$18\_51\_18\_106346IFHRNMF

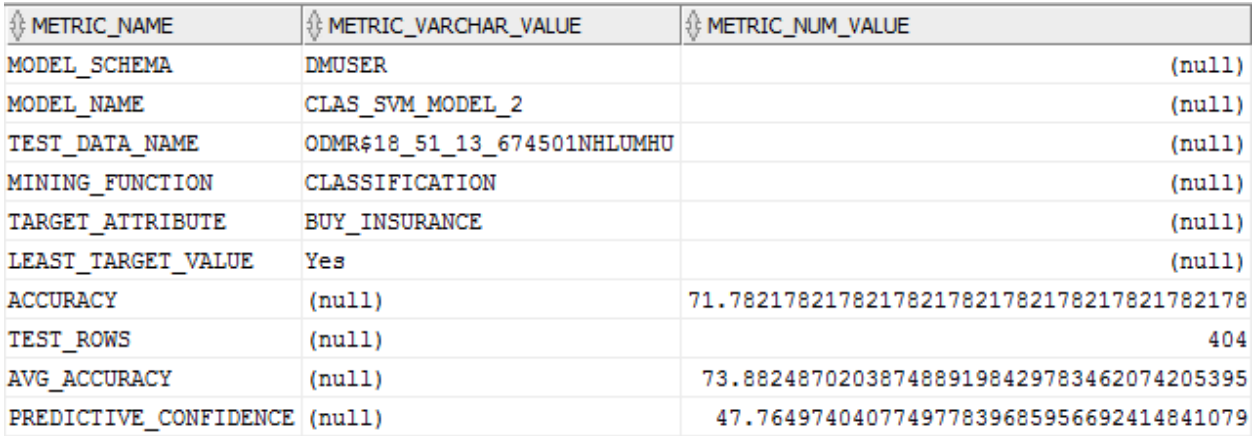

## SELECT \* FROM ODMR\$18\_51\_17\_954530VMUXPWL

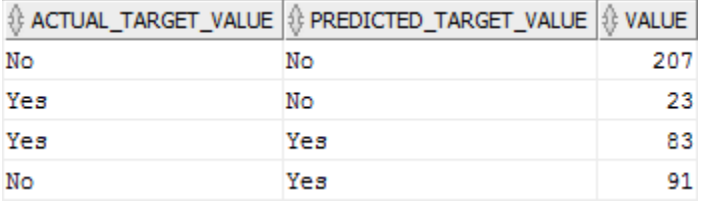

The following query returns the lift result (with target class = 'Yes').

SELECT

MODEL\_NAME, a.ATTRIBUTE\_NAME "target value", a.VALUE "lift result table"

FROM

ODMR\_USER\_WF\_CLAS\_TEST\_RESULTS, TABLE(LIFTS) a

WHERE

WORKFLOW\_NAME = 'build\_workflow' AND NODE\_NAME = 'Class Build' AND ATTRIBUTE\_NAME='Yes'

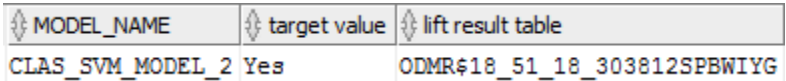

## SELECT \* FROM ODMR\$18\_51\_18\_303812SPBWIYG

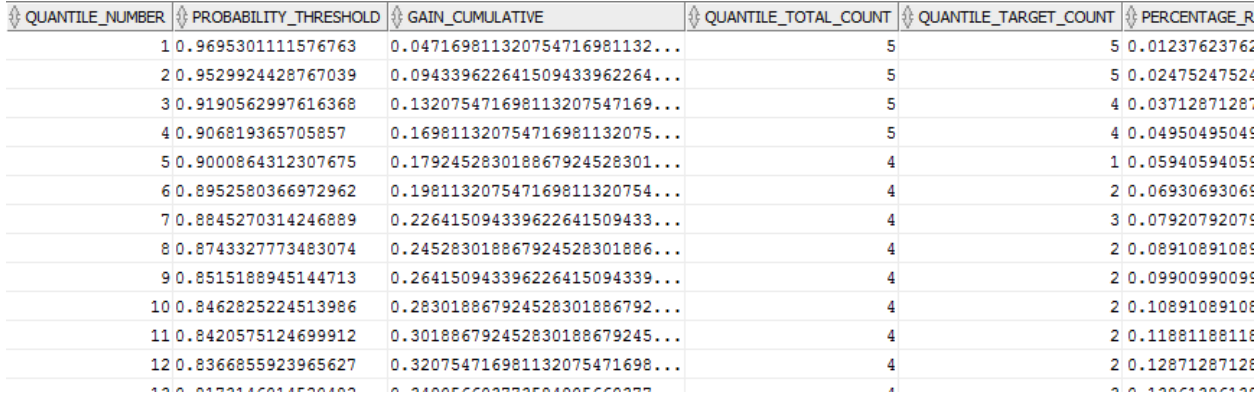

## <span id="page-10-0"></span>Schedule Apply Workflow to Run

To run the lineage, you can specify the INSUR\_CUST\_LTV\_SAMPLE APPLY node and use the RERUN\_NODE\_CHILDREN run mode. The demo shows how to schedule the workflow to run daily (DAILY) starting at mid night from 12/31/2014 to 12/31/2015 in EST zone.

## CONNECT DMUSER/DMUSER

## SET SERVEROUTPUT ON

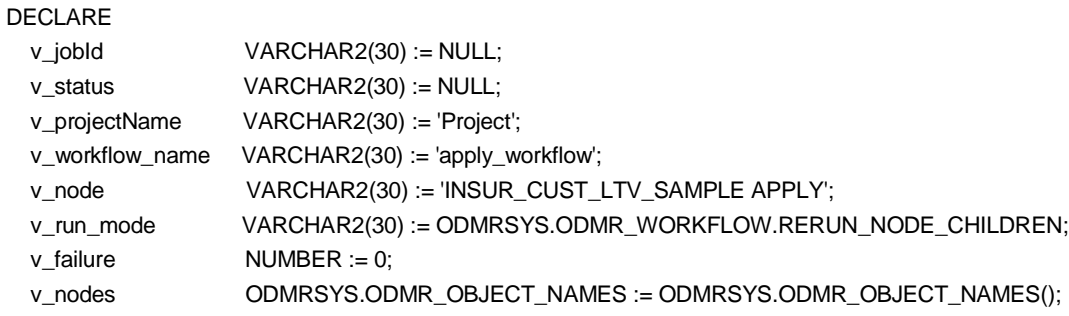

### BEGIN

v\_nodes.extend();

v\_nodes(v\_nodes.count) := v\_node;

v\_jobId := ODMRSYS.ODMR\_WORKFLOW.WF\_RUN(p\_project\_name => v\_projectName,

- p\_workflow\_name => v\_workflow\_name,
- p\_node\_names => v\_nodes,
- p\_run\_mode =>  $v$ \_run\_mode,
- p\_start\_date => '31-DEC-14 12.00.00 AM AMERICA/NEW\_YORK',
- p\_repeat\_interval => 'FREQ= DAILY',
- p\_end\_date => '31-DEC-15 12.00.00 AM AMERICA/NEW\_YORK'));

DBMS\_OUTPUT.PUT\_LINE('Job: '||v\_jobId);

-- wait for workflow to run to completion

LOOP

 SELECT STATUS INTO v\_status FROM ODMR\_USER\_PROJECT\_WORKFLOW WHERE WORKFLOW\_NAME = v\_workflow\_name;

```
 IF (v_status IN ('SCHEDULED', 'ACTIVE')) THEN
      DBMS_LOCK.SLEEP(10); -- wait for 10 secs
     ELSE
       EXIT; -- workflow run completes
     END IF;
   END LOOP;
   -- print out all failed nodes (see example above)
EXCEPTION WHEN OTHERS THEN
   DBMS_OUTPUT.PUT_LINE('Error: '||SUBSTR(DBMS_UTILITY.FORMAT_ERROR_STACK(), 1, 4000));
END;
```
## <span id="page-11-0"></span>**Query Scoring Result**

After the workflow run completes successfully, you can query the scoring result directly.

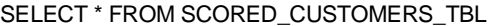

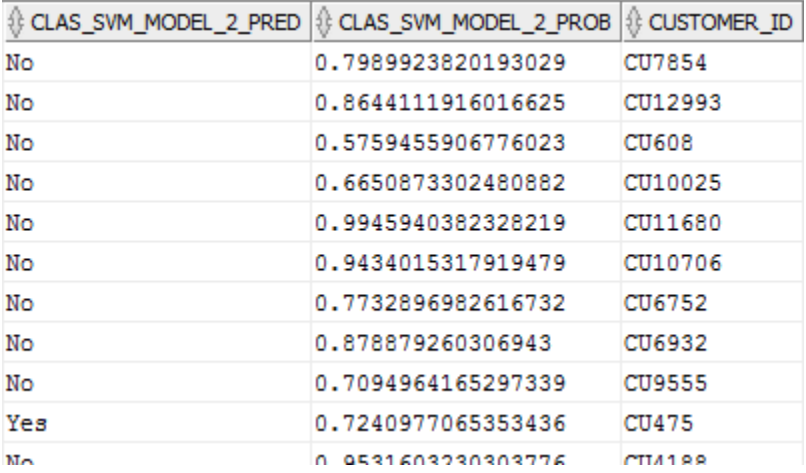

## <span id="page-11-1"></span>**Conclusion**

With the workflow APIs, applications can seamlessly integrate the workflow running process. Moreover, the repository views allow applications to monitor the workflow running status and query the generated test results. In addition, applications can use the ODM PL/SQL APIs to query the model results. All the generated results are accessible by the Data Miner, so you can view the results using the Data Miner user interface.

## <span id="page-12-0"></span>Appendix

## <span id="page-12-1"></span>PL/SQL APIs

## <span id="page-12-2"></span>**Create a project**

This function creates a project using the supplied project name. If the project already exists, it raises an exception. The function returns a project id.

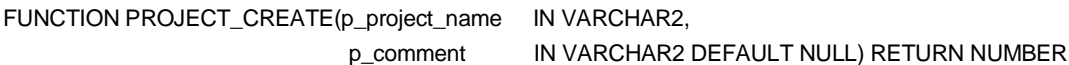

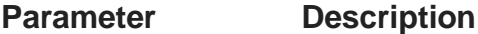

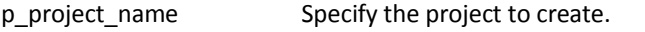

p\_comment Specify the comment to be applied to the project.

## <span id="page-12-3"></span>**Delete a project**

This procedure deletes an existing project and contained workflows (all workflow generated objects will be deleted). If any contained workflow is either already running or opened by the Data Miner, it raises an exception.

PROCEDURE PROJECT\_DELETE(p\_project\_id IN NUMBER)

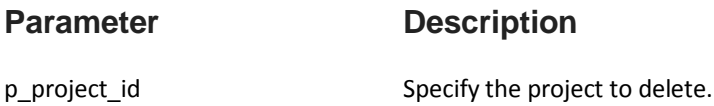

## <span id="page-12-4"></span>**Delete projects**

This procedure deletes multiple projects and their contained workflows (all workflow generated objects will be deleted). If any contained workflow is either already running or opened by the Data Miner, it raises an exception.

PROCEDURE PROJECT\_DELETE(p\_project\_ids IN ODMR\_OBJECT\_IDS)

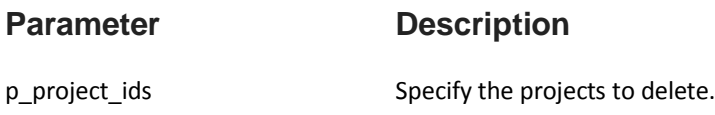

## <span id="page-13-0"></span>**Rename a project**

This procedure renames an existing project. If a project with the new name already exists, it raises an exception.

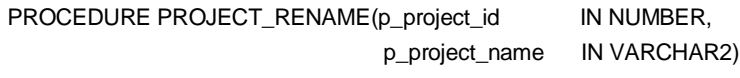

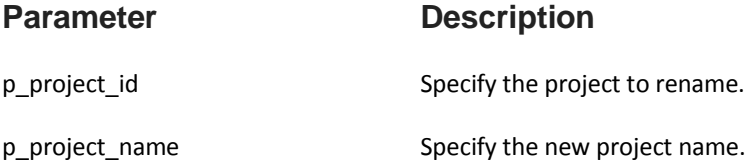

## <span id="page-13-1"></span>**Run a workflow**

These functions have signatures that accept names or ids of a project, a workflow, and specific nodes to run. The project id, workflow id, and node ids can be queried using the ODMR\_USER\_WORKFLOW\_NODES view (see repository views below). Moreover, the APIs can accept a start time, an end time, and a run interval or a named schedule, so that you can schedule a workflow to run at specific time and interval or at a defined schedule (schedule can be time based or event based). If a workflow has been scheduled to run, it cannot be edited in Data Miner (opened in read only mode) until it is canceled (see Cancel a running workflow API below). If a workflow is either already running or opened by the Data Miner, it cannot be submitted to run (an exception will be raised).

The RERUN\_WORKFLOW run mode will run all nodes in a workflow regardless of how these nodes are connected. If a workflow contains two or more separate lineage of nodes, all lineages will be run, but the order of lineage executions is not deterministic.

After the workflow is submitted to run, applications can monitor the workflow running status with the returning job id using the repository views (e.g. ODMR\_USER\_WORKFLOW\_ALL).

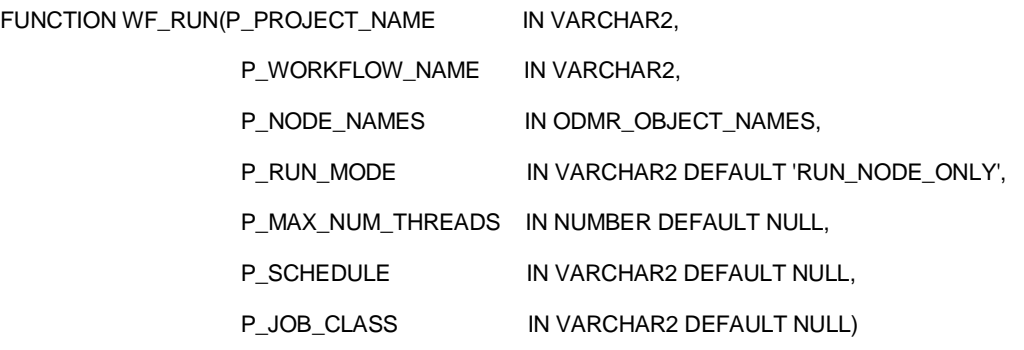

RETURN VARCHAR2

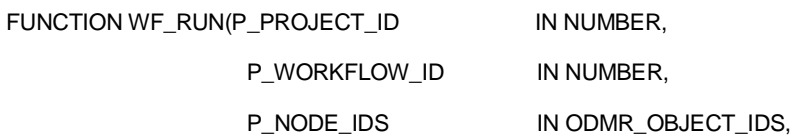

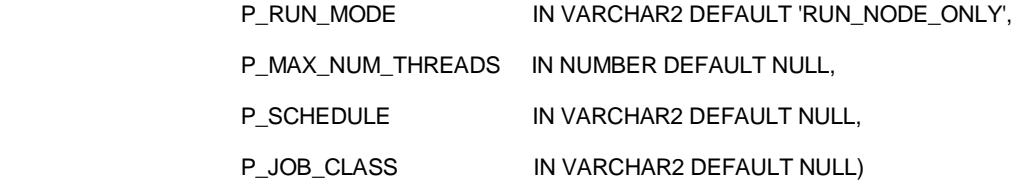

RETURN VARCHAR2

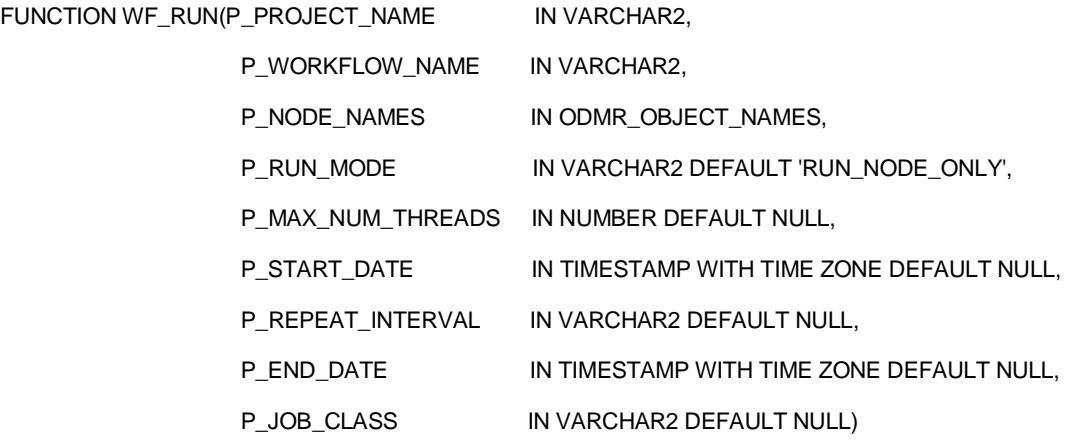

## RETURN VARCHAR2

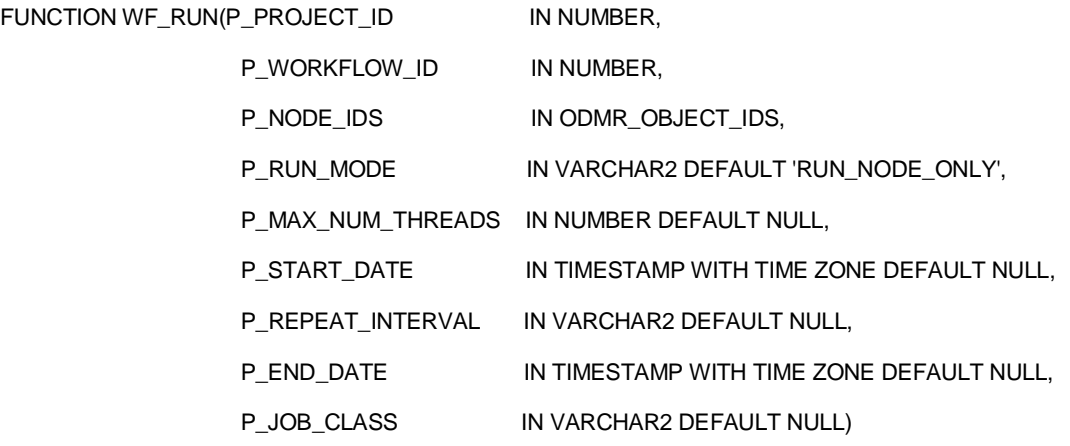

RETURN VARCHAR2

## **Parameter Description**

- P\_PROJECT\_NAME Specify the project that the workflow was created in.
- P\_PROJECT\_ID Specify the project that the workflow was created in.

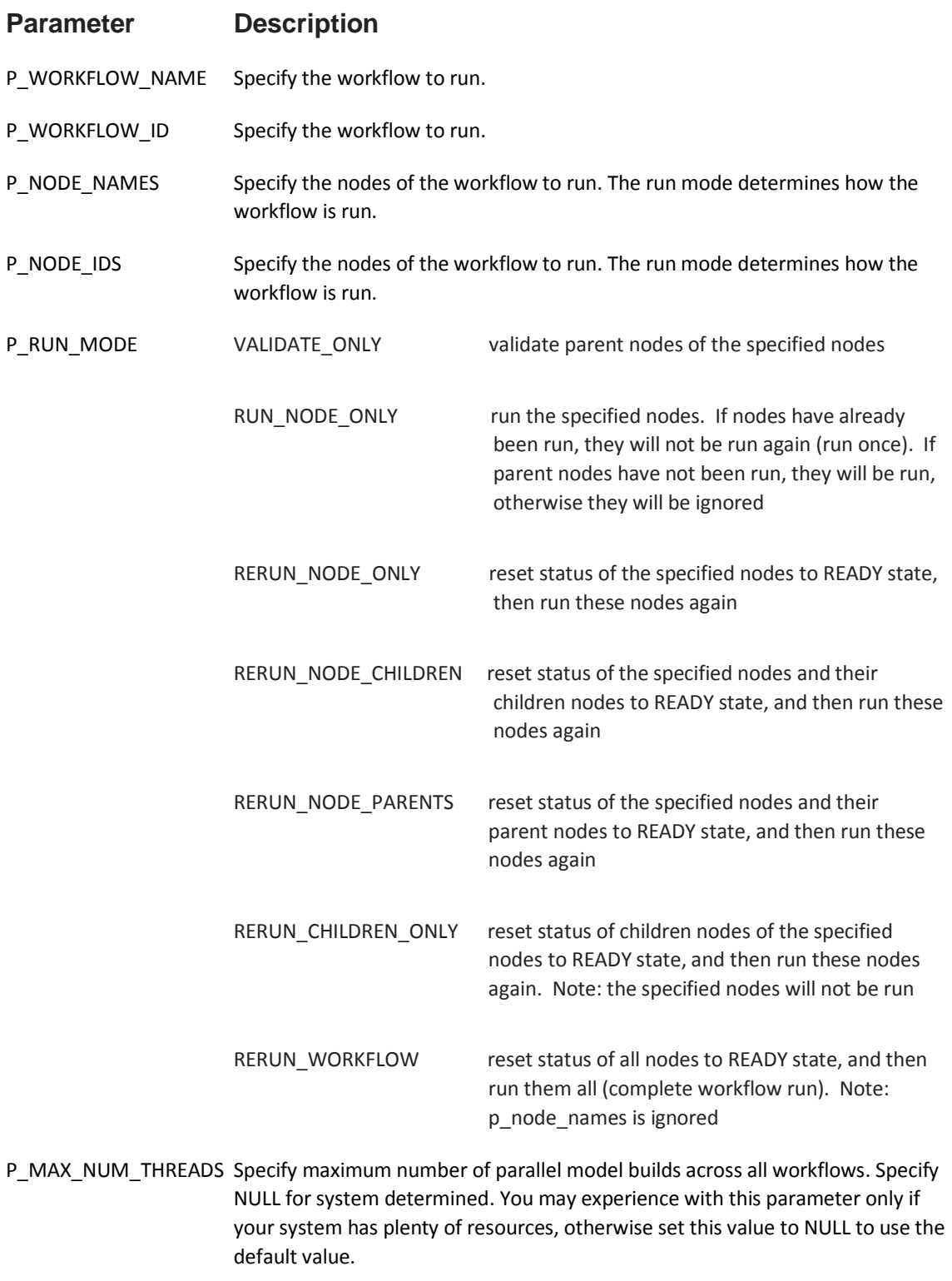

P\_SCHEDULE Specify existing schedule object defined in the Scheduler. If P\_SCHEDULE is left

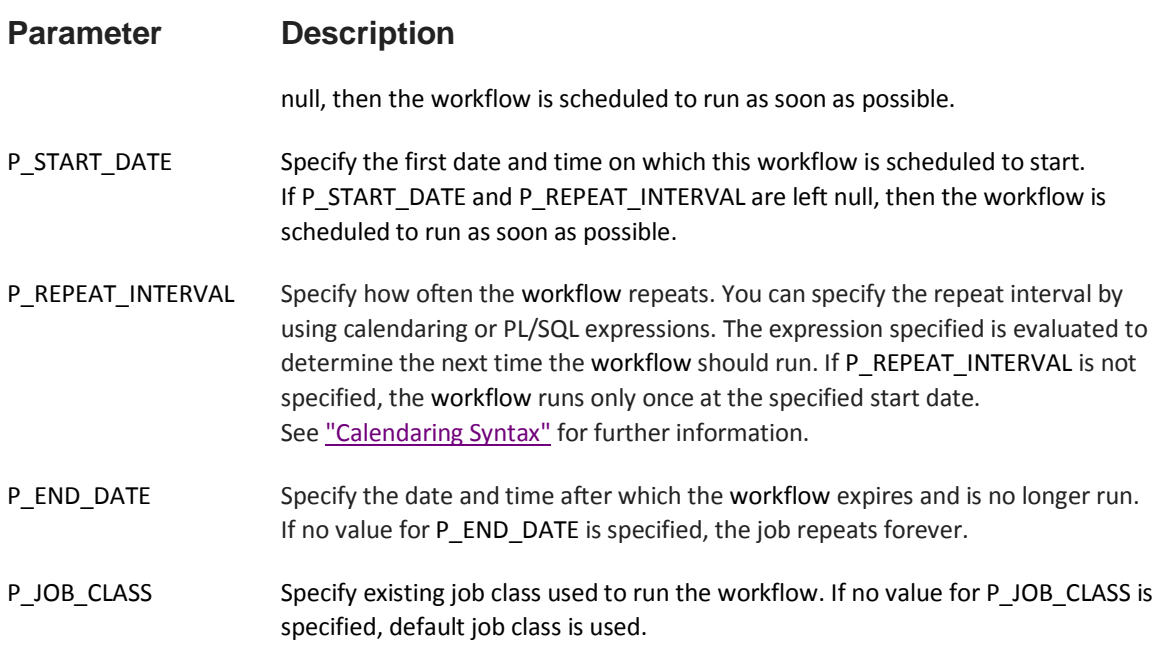

## <span id="page-16-0"></span>**Cancel a running workflow**

This procedure stops a running workflow or cancels a scheduled workflow to run. If the workflow is not already running or scheduled, it raises an exception.

PROCEDURE WF\_STOP(p\_workflowId IN NUMBER)

**Parameter Description** 

p\_workflow\_id Specify the workflow to cancel.

## <span id="page-16-1"></span>**Rename a workflow**

This procedure renames an existing workflow. If a workflow with the new name already exists, it raises an exception. If the workflow is either already running or opened by the Data Miner, it raises an exception.

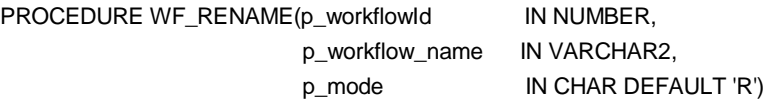

## **Parameter Description**

p\_workflow\_id example of Specify the workflow to rename.

# **Parameter Description** p\_workflow\_name specify the new workflow name. P\_mode **Internal** use only

## <span id="page-17-0"></span>**Delete a workflow**

This procedure deletes a workflow along with all generated objects (e.g. tables, views, models, test results, etc). If the workflow is either already running or opened by the Data Miner, it raises an exception.

PROCEDURE WF\_DELETE(p\_workflowId IN NUMBER)

## **Parameter Description** p\_workflow\_id example of Specify the workflow to delete.

## <span id="page-17-1"></span>**Import a workflow**

This function imports a workflow (exported by the Data Miner) to the specified project. Since workflow is backward compatible, you can import an older version workflow to a newer repository. If the project does not exist, it raises an exception. If the workflow meta data is invalid or incompatible with the current repository (i.e. import a newer workflow to an older repository), it raises an exception. If a workflow with the same name already exists, it raises an exception. During import, it detects if the workflow has object name conflicts with existing workflows in the repository, and the p\_force parameter determines whether to abort the import. If p\_force is FALSE, it raises an exception with a list of conflicting object names. If p\_force is TRUE, it forces the import of the workflow.

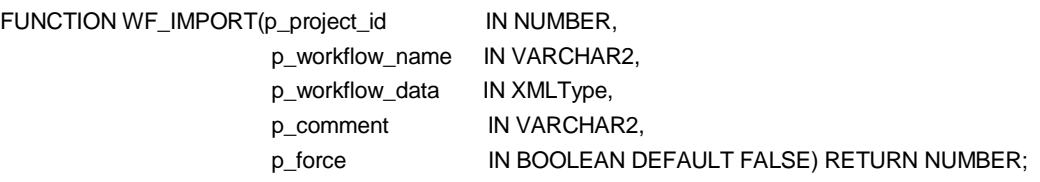

## **Parameter Description**

- p\_project\_id Specify the project to import the workflow.
- p\_workflow\_name Specify the workflow to import.
- p\_workflow\_data Specify the workflow meta data. This workflow should be previously exported by the Data Miner and the workflow version should not be newer than what the repository supports.

## **Parameter Description**

p\_comment Specify the comment to be applied to the workflow.

p\_force Whether to force import if the workflow has object name conflicts with existing workflows in the repository. If p\_force = FALSE, raise an exception with a list of conflicting object names. If  $p_f$  force = TRUE, force the import of the workflow.

## Example:

This example creates a new project Project2 and imports the build\_workflow.xml to a new workflow workflow2. It assumes a directory object DMUSER\_DIR has been created and the build\_workflow.xml is placed into the directory points to by the directory object.

```
CONNECT DMUSER/DMUSER
SET SERVEROUTPUT ON
DECLARE
  v_wfId NUMBER := NULL;
   v_projectId NUMBER := NULL;
BEGIN
   v_projectId := ODMRSYS.ODMR_PROJECT.PROJECT_CREATE(p_project_name => 'Project2', 
                                                             p_comment => 'This is a demo project');
   DBMS_OUTPUT.PUT_LINE('Project: '||v_projectId);
   v_wfId := ODMRSYS.ODMR_WORKFLOW.WF_IMPORT(p_project_id => v_projectId,
                         p_workflow_name => 'workflow2',
                          p_workflow_data => XMLType(bfilename('DMUSER_DIR', 
                                                'build_workflow.xml'), nls_charset_id('AL32UTF8')), 
                          p_comment => 'This is a build workflow');
   DBMS_OUTPUT.PUT_LINE('Workflow: '||v_wfId);
```
END;

<span id="page-18-0"></span>**Export a workflow**

This function exports a specified workflow. If the workflow is either already running or opened by the Data Miner, it raises an exception. Alternatively, you can query the ODMR\_USER\_PROJECT\_WORKFLOW view (see Repository Views below) for workflows to export.

FUNCTION WF\_EXPORT(p\_workflow\_id IN NUMBER) RETURN XMLType;

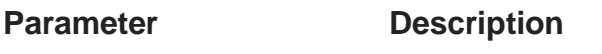

p\_workflow\_id Specify the workflow to export.

Example 1:

This example uses the WF\_EXPORT function to export the specified workflow.

CONNECT DMUSER/DMUSER SET SERVEROUTPUT ON DECLARE v\_workflow\_id NUMBER;

v\_workflow\_data XMLType;

## BEGIN

 SELECT WORKFLOW\_ID INTO v\_workflow\_id FROM ODMR\_USER\_PROJECT\_WORKFLOW WHERE project\_name='Project' AND workflow\_name='build\_workflow';

 v\_workflow\_data := ODMRSYS.ODMR\_WORKFLOW.WF\_EXPORT(p\_workflow\_id => v\_workflow\_id); DBMS\_OUTPUT.PUT\_LINE('Workflow: '||SUBSTR(v\_workflow\_data.getClobVal(), 1, 32000));

END;

## Example 2:

This example shows how you can import a workflow from a remote database via a database link. First, create a database link for the ODMR\_USER\_PROJECT\_WORKFLOW repository view in the remote database, and then query the desired workflow from the view to deploy to the target database using the WF\_IMPORT function. Note: this method only works if the source and target user account have the same name.

## CONNECT DMUSER/DMUSER

-- in the target database, create a database link to the remote database (assume account is DMUSER) CREATE DATABASE LINK to\_remote\_user CONNECT TO DMUSER IDENTIFIED BY DMUSER USING '(DESCRIPTION=(ADDRESS\_LIST=(ADDRESS=(PROTOCOL=TCP)(HOST=<host name>)(PORT=1521)))(CONNECT\_DATA=(SERVICE\_NAME=<service name>)))';

## SET SERVEROUTPUT ON

## DECLARE

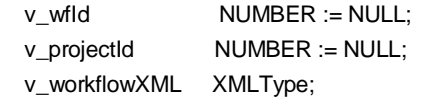

## BEGIN

-- query the desired workflow from the remote database

SELECT WORKFLOW\_DATA INTO v\_workflowXML

FROM ODMR\_USER\_PROJECT\_WORKFLOW@to\_remote\_user

WHERE project\_name='Project' AND workflow\_name='build\_workflow';

-- create a new project to store the workflow in the target database

v\_projectId := ODMRSYS.ODMR\_PROJECT.PROJECT\_CREATE(p\_project\_name => 'Deploy Project',

p\_comment => 'Deployment Project');

DBMS\_OUTPUT.PUT\_LINE('Project: '||v\_projectId);

-- import the workflow to the target database

v\_wfId := ODMRSYS.ODMR\_WORKFLOW.WF\_IMPORT(p\_project\_id => v\_projectId,

p\_workflow\_name => 'build\_workflow',

p\_workflow\_data => v\_workflowXML,

 p\_comment => 'Deployment Workflow'); DBMS\_OUTPUT.PUT\_LINE('Workflow: '||v\_wfId); END;

## <span id="page-20-0"></span>Repository Views

## <span id="page-20-1"></span>**ODMR\_USER\_PROJECT\_WORKFLOW**

ODMR\_USER\_PROJECT\_WORKFLOW describes the workflows accessible to the current user.

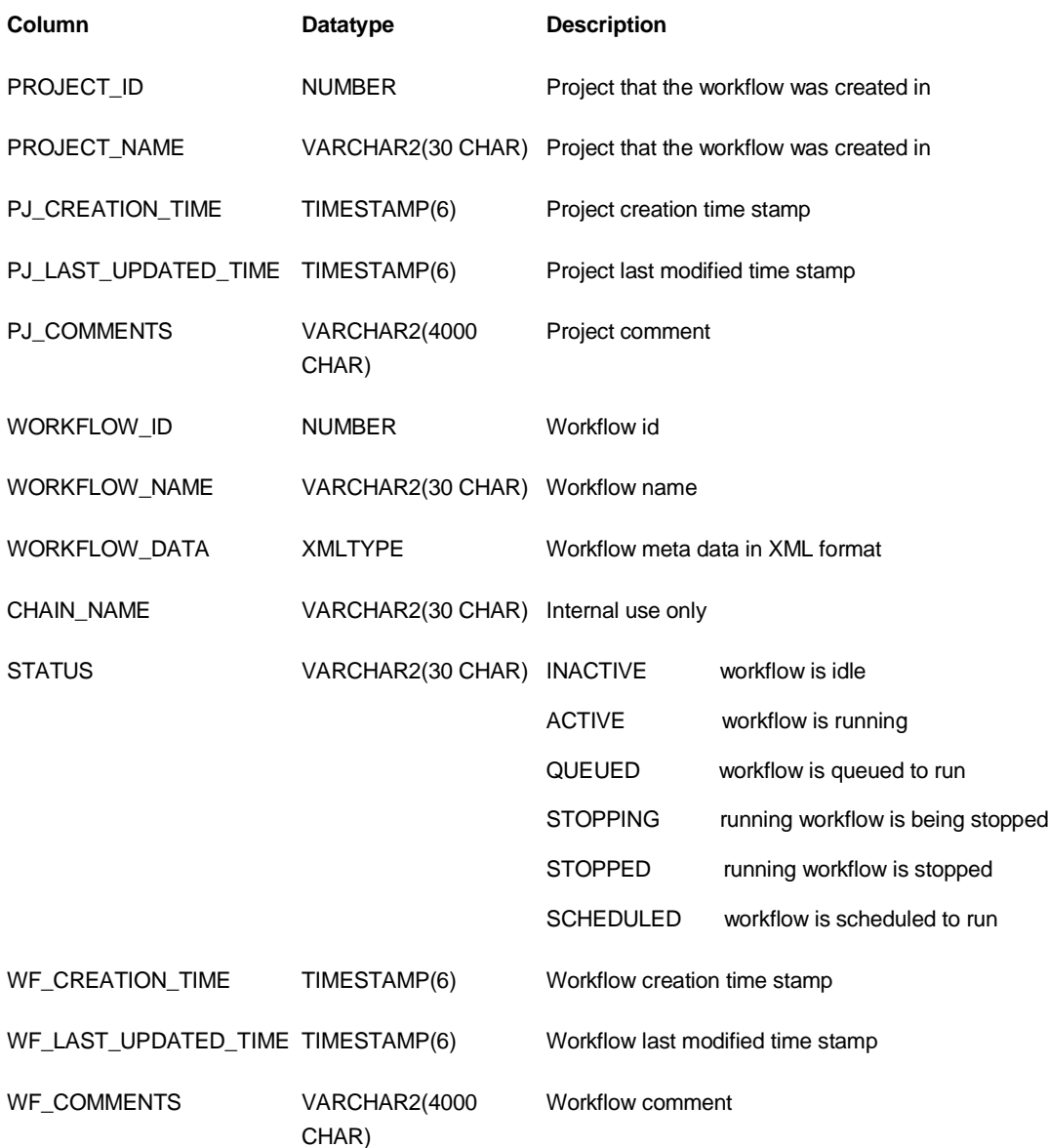

## <span id="page-21-0"></span>**ODMR\_USER\_WORKFLOW\_ALL**

ODMR\_USER\_ WORKFLOW\_ALL describes the workflows run status accessible to the current user.

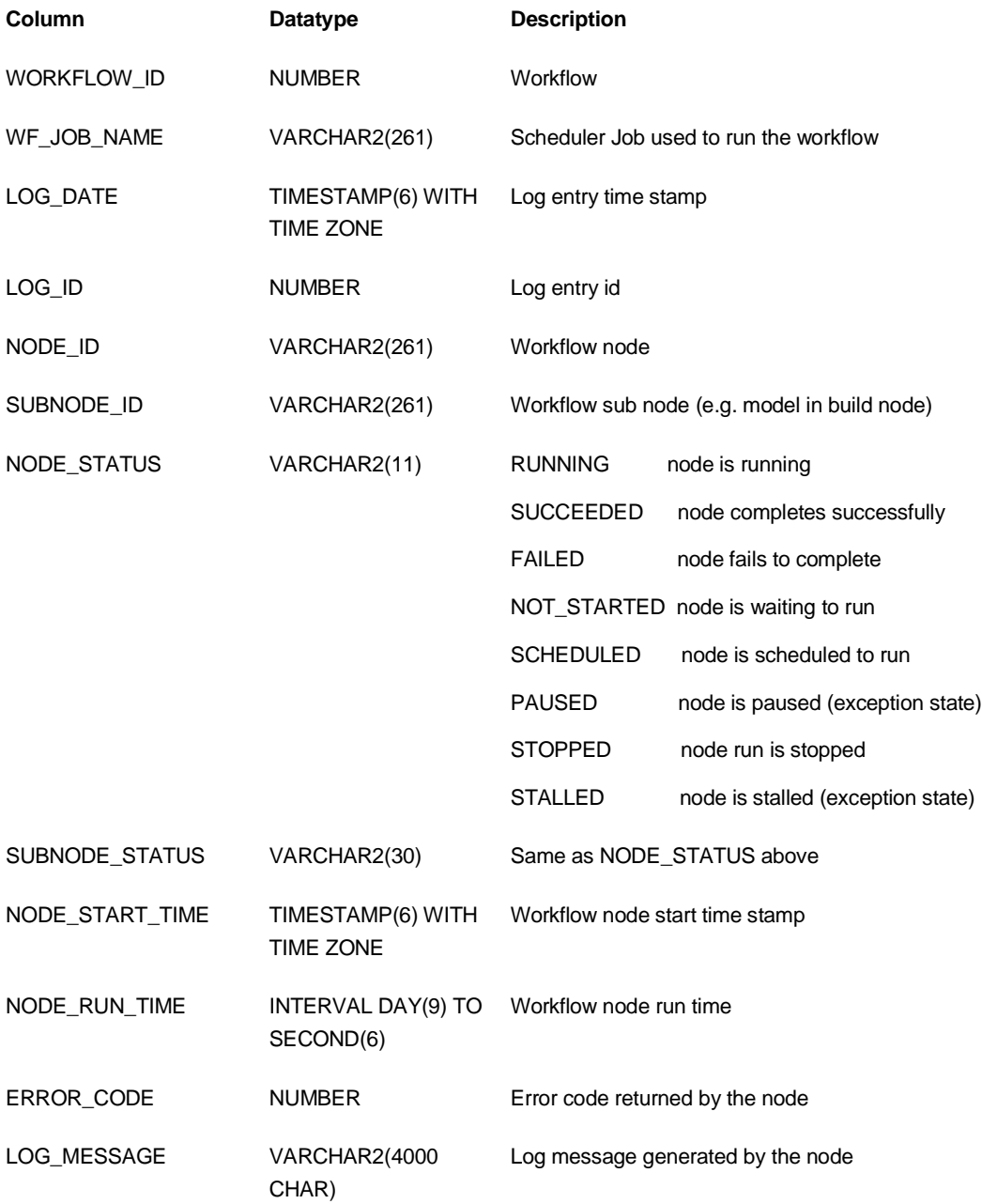

## <span id="page-22-0"></span>**ODMR\_USER\_WORKFLOW\_LOG**

ODMR\_USER\_ WORKFLOW\_LOG describes the completed workflow run details accessible to the current user. The Data Miner event log data is populated from this view. In addition, the project and workflow PL/SQL APIs log messages to the repository, so you can query this event log view to trace API calls. In case of error or warning messages, you can find out more details in the LOG\_MESSAGE\_DETAILS. The number of log entries is automatically trimmed to the max size (100000) specified by the MAX\_WORKFLOW\_LOG\_COUNT parameter in the ODMR\$REPOSITORY\_PROPERTIES repository table.

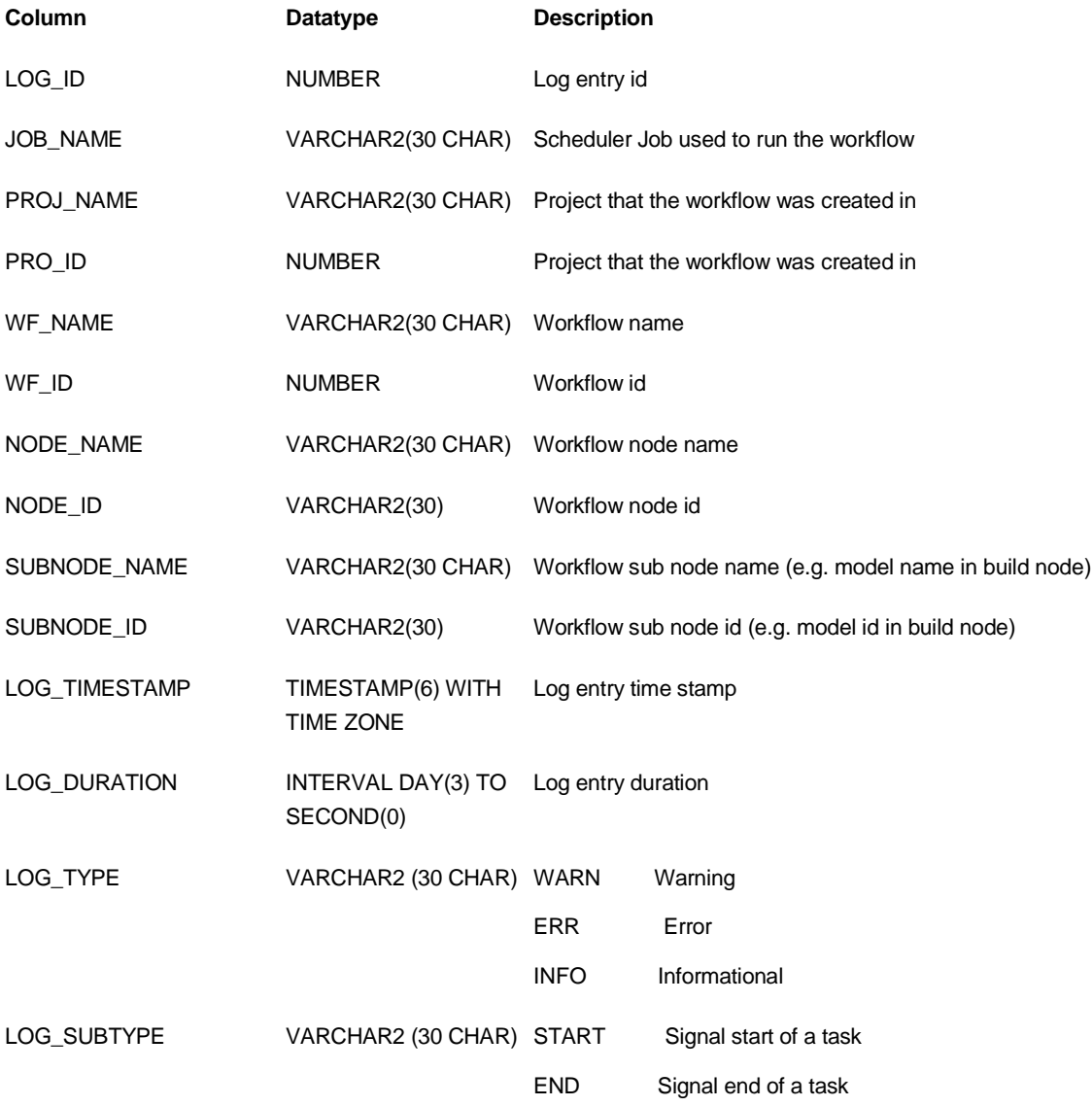

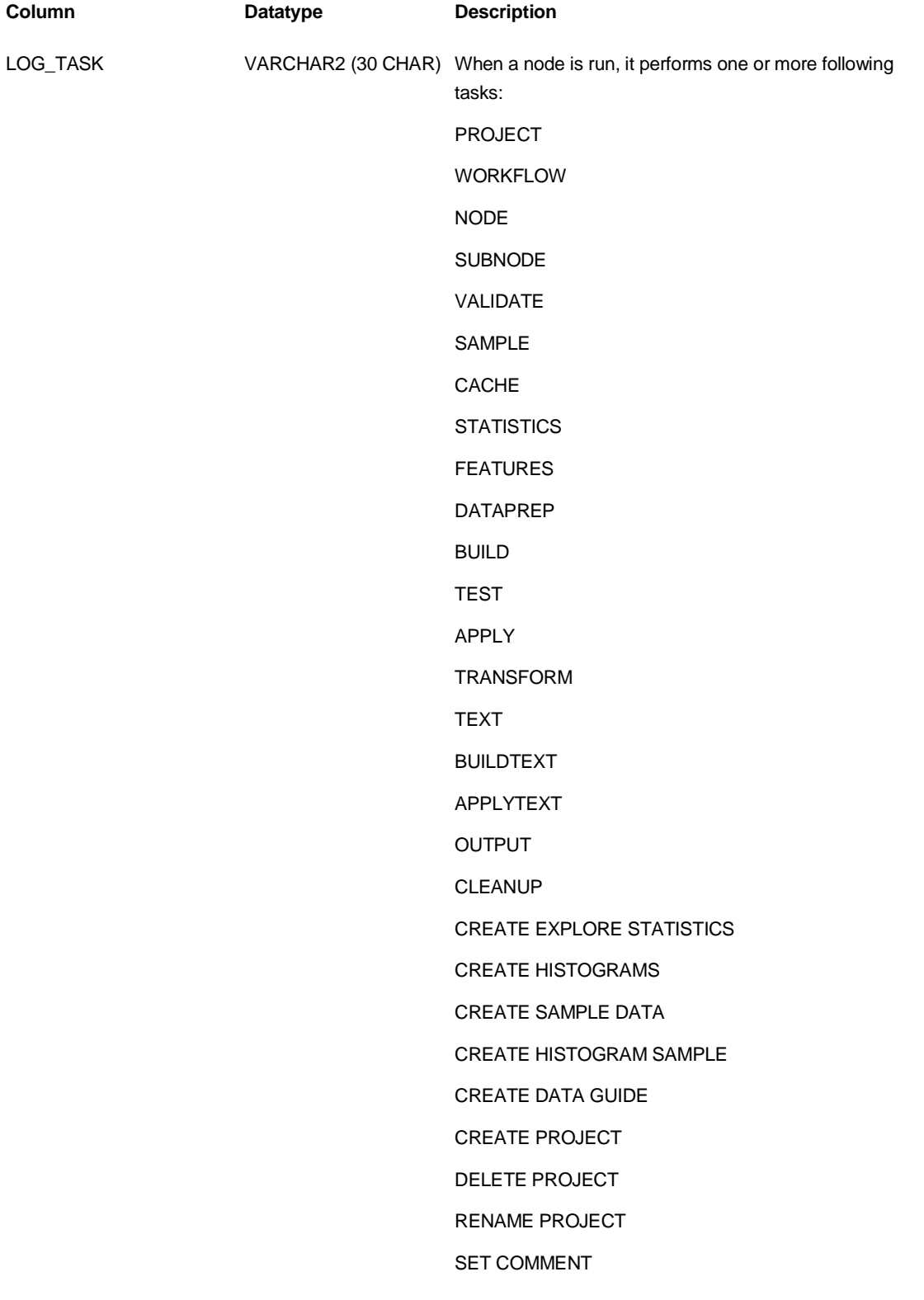

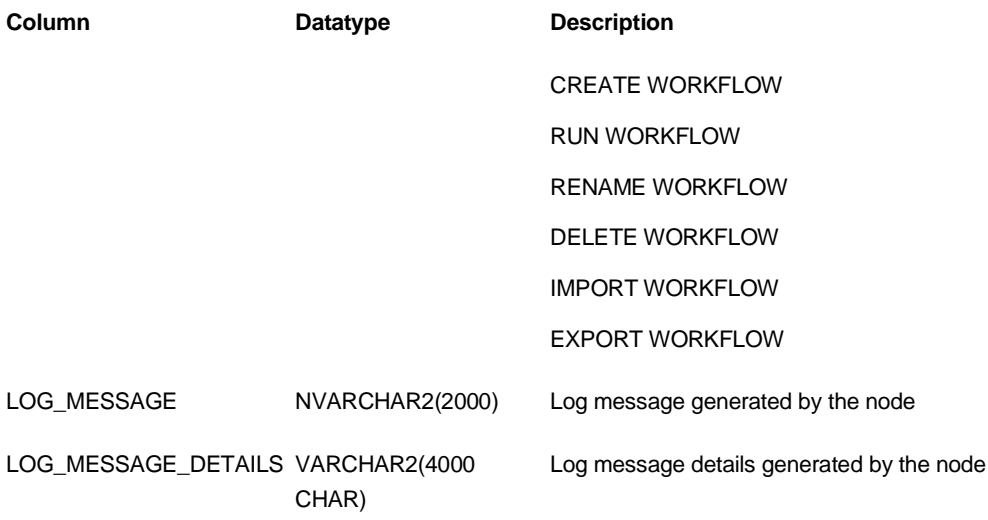

## <span id="page-24-0"></span>**ODMR\_USER\_WORKFLOW\_NODES**

ODMR\_USER\_ WORKFLOW\_NODES describes the workflow nodes accessible to the current user.

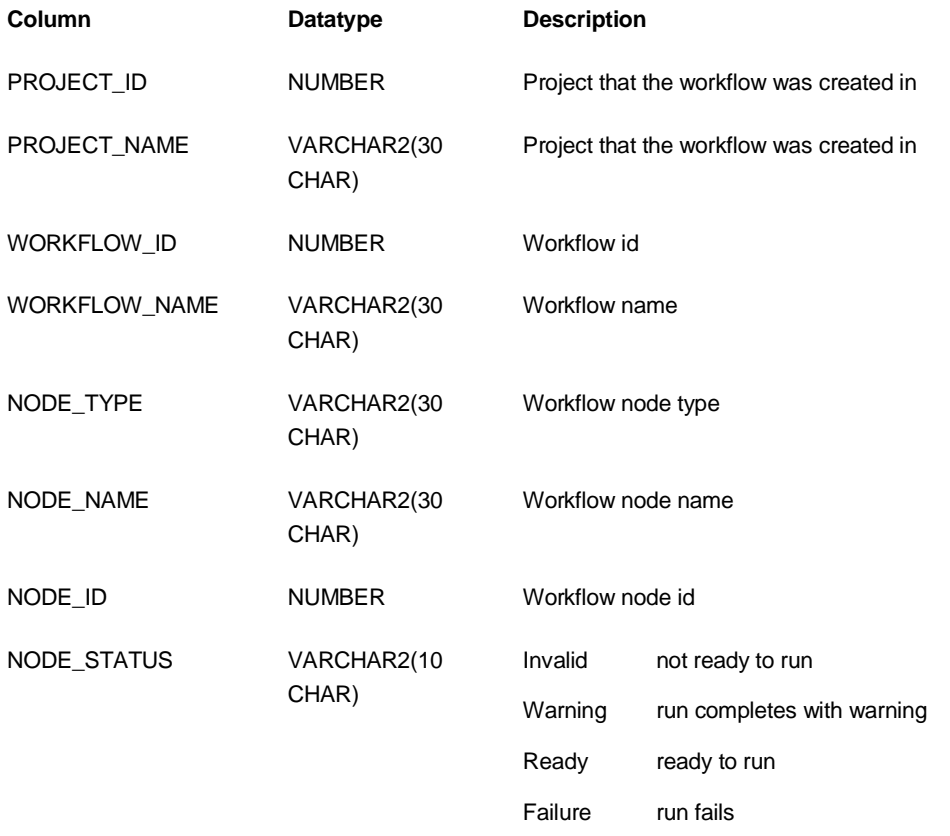

**Column Datatype Description**

Complete run succeeds

## <span id="page-25-0"></span>**ODMR\_USER\_WORKFLOW\_MODELS**

ODMR\_USER\_WORKFLOW\_MODELS describes the workflow model build nodes accessible to the current user.

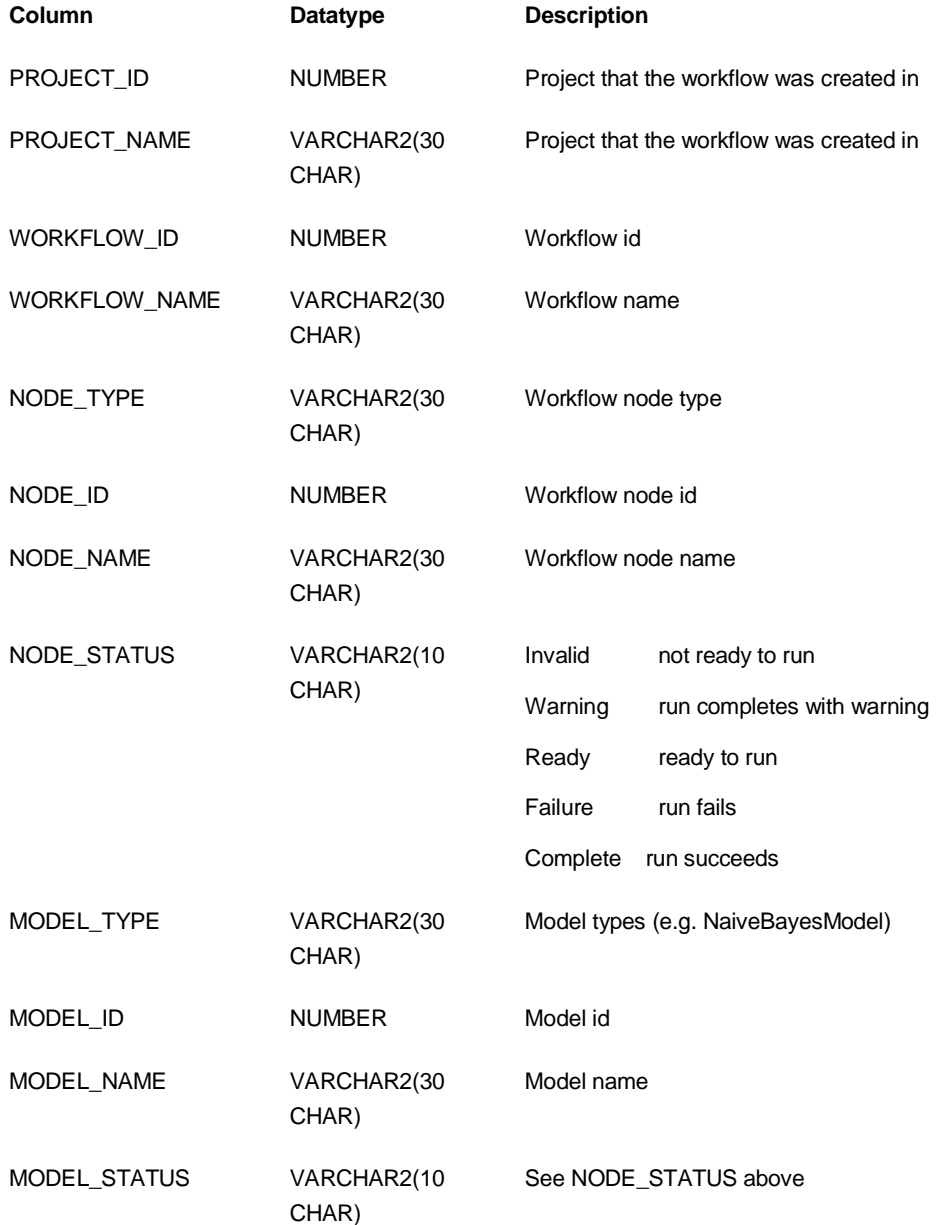

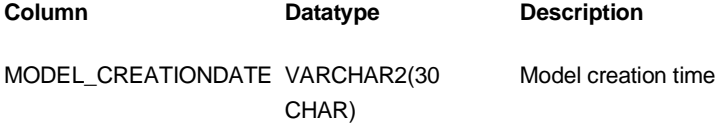

## <span id="page-26-0"></span>**ODMR\_USER\_WF\_CLAS\_TEST\_RESULTS**

ODMR\_USER\_WF\_CLAS\_TEST\_RESULTS describes the generated classification results accessible to the current user.

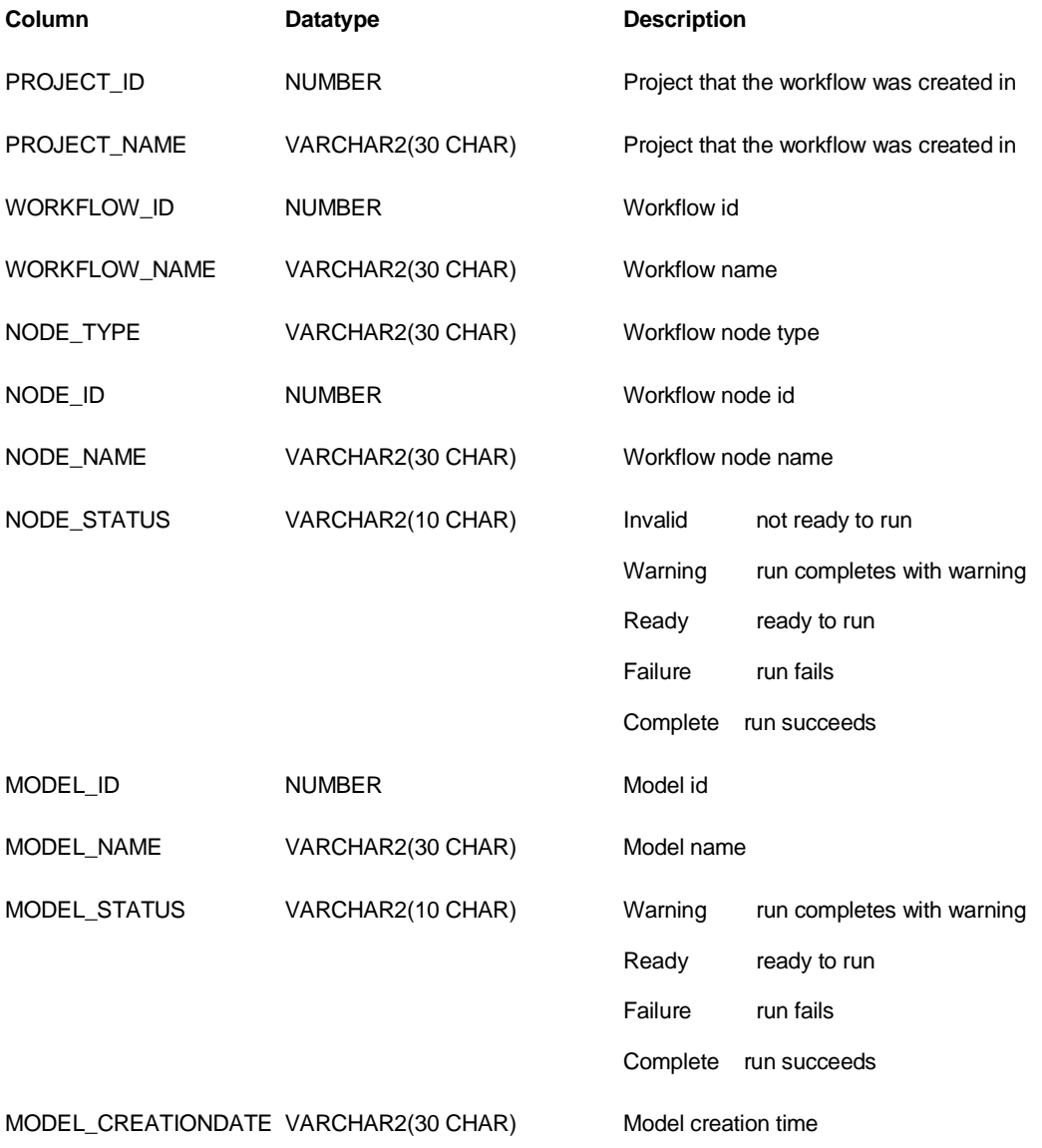

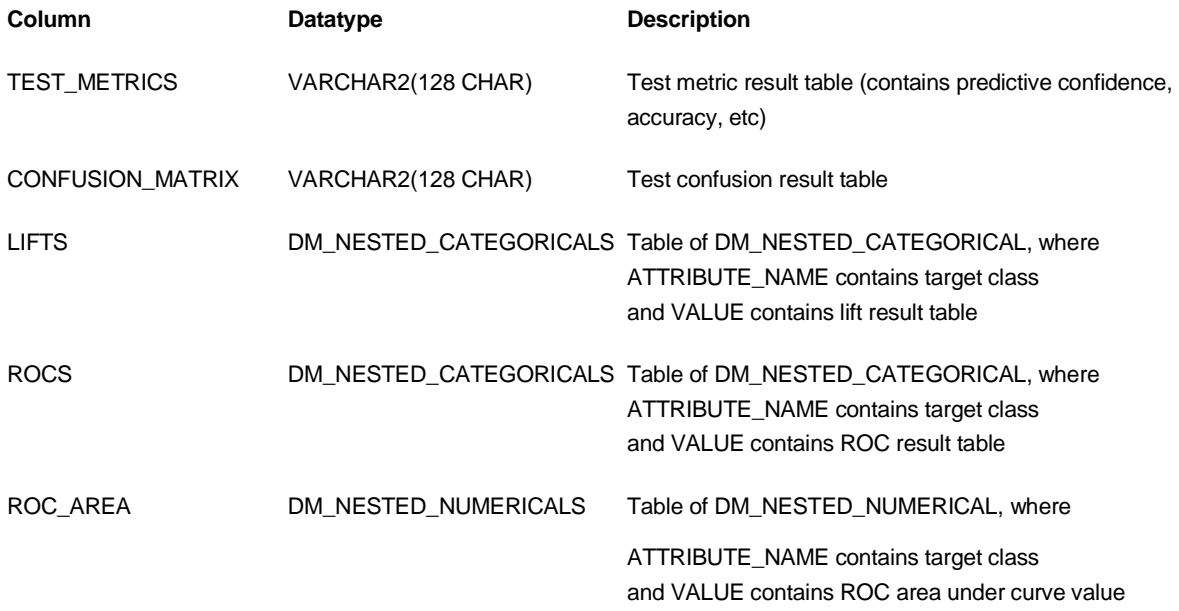

## <span id="page-27-0"></span>**ODMR\_USER\_WF\_REGR\_TEST\_RESULTS**

ODMR\_USER\_WF\_REGR\_TEST\_RESULTS describes the generated regression results accessible to the current user.

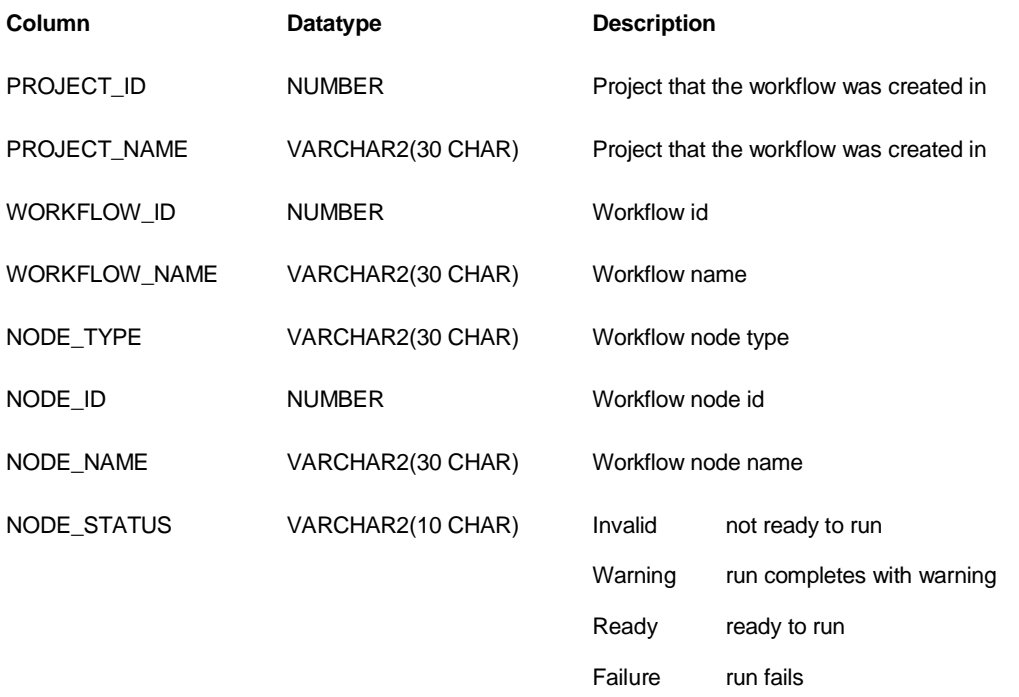

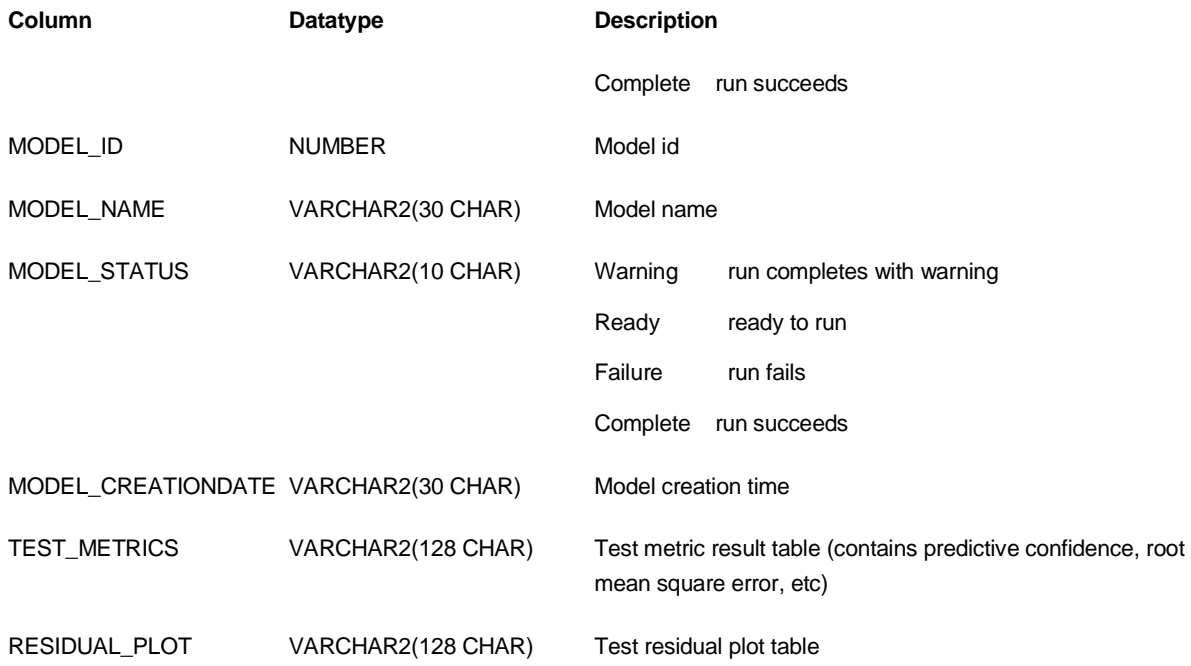

## <span id="page-28-0"></span>**ODMR\_USER\_WF\_TEST\_RESULTS**

ODMR\_USER\_ WF\_TEST\_RESULTS describes both the generated classification and regression results accessible to the current user.

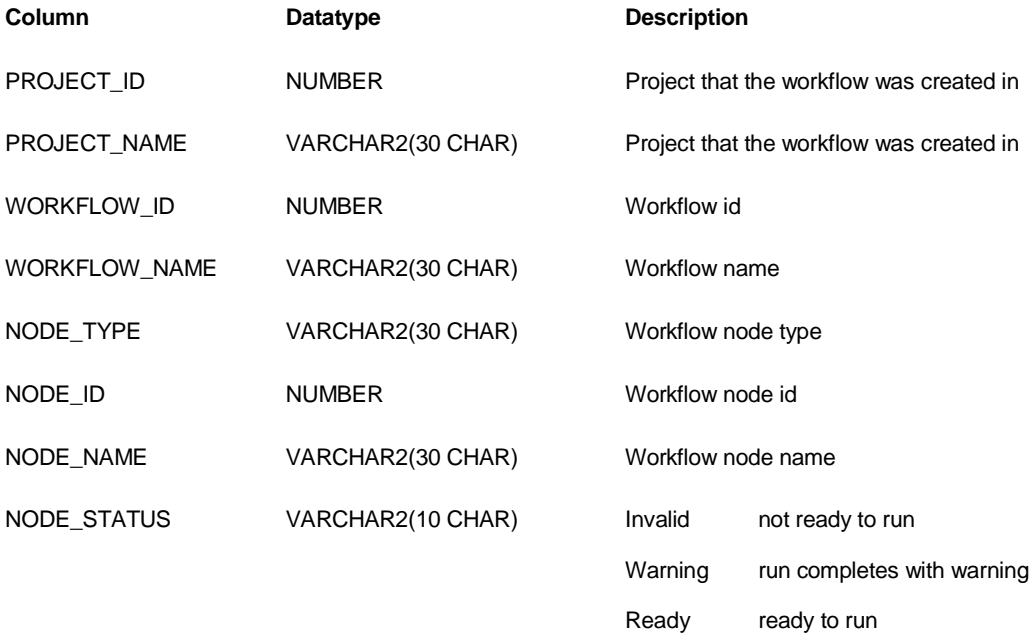

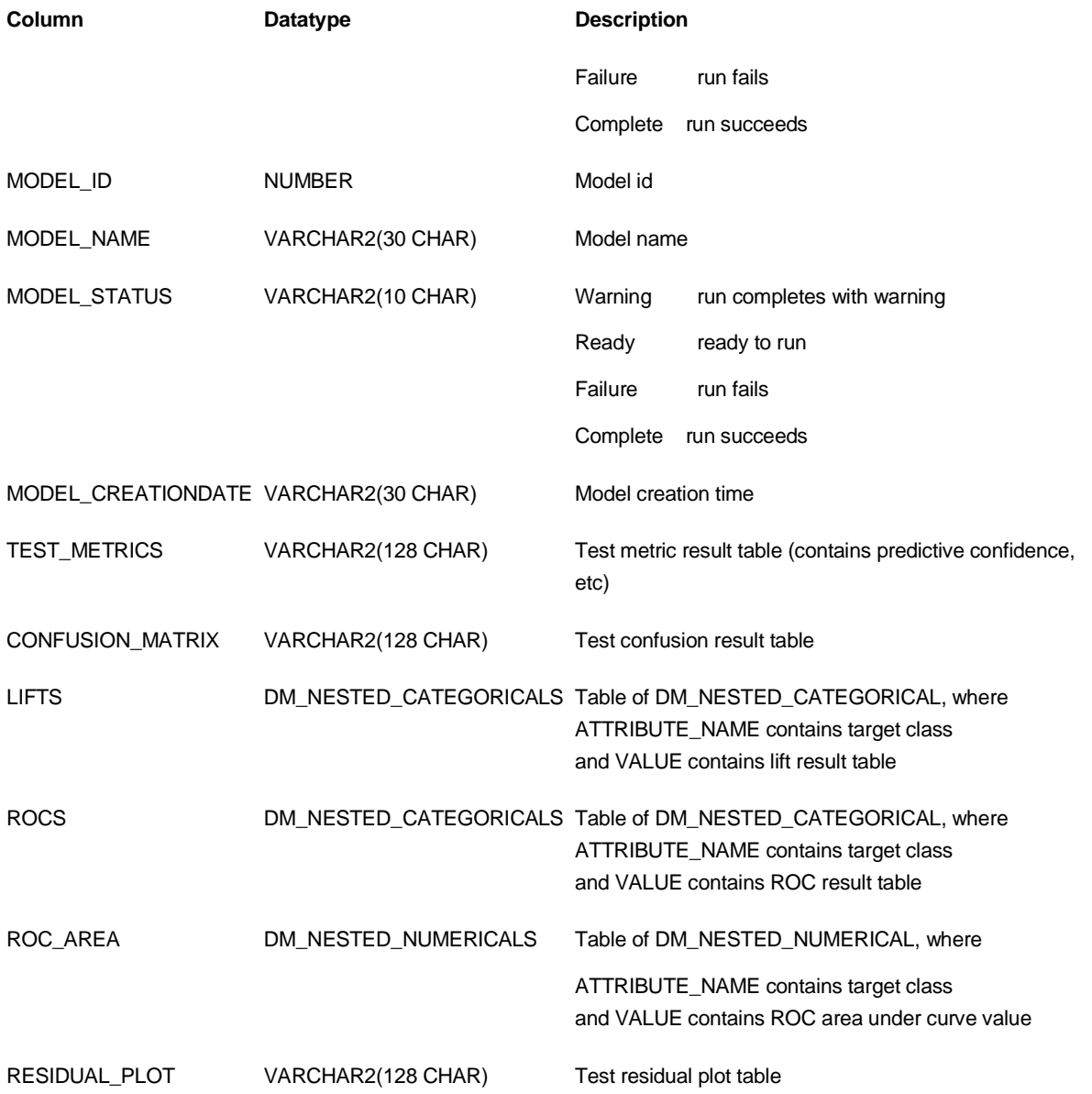

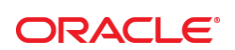

CONNECT WITH US

R

blogs.oracle.com/datamining

£. facebook.com/oracle

twitter.com/oracle

oracle.com

**Oracle Corporation, World Headquarters**  500 Oracle Parkway Redwood Shores, CA 94065, USA

**Worldwide Inquiries** Phone: +1.650.506.7000 Fax: +1.650.506.7200

#### **Hardware and Software, Engineered to Work Together**

Copyright © 2015, Oracle and/or its affiliates. All rights reserved. This document is provided for information purposes only, and the<br>contents hereof are subject to change without notice. This document is not warranted to warranties or conditions, whether expressed orally or implied in law, including implied warranties and conditions of merchantability or fitness for a particular purpose. We specifically disclaim any liability with respect to this document, and no contractual obligations are<br>formed either directly or indirectly by this document. This document may not be rep means, electronic or mechanical, for any purpose, without our prior written permission.

Oracle and Java are registered trademarks of Oracle and/or its affiliates. Other names may be trademarks of their respective owners.

Intel and Intel Xeon are trademarks or registered trademarks of Intel Corporation. All SPARC trademarks are used under license and are trademarks or registered trademarks of SPARC International, Inc. AMD, Opteron, the AMD logo, and the AMD Opteron logo are<br>trademarks or registered trademarks of Advanced Micro Devices. UNIX is a registered trademark of

Oracle Data Miner (Extension of SQL Developer 4.1) Use Repository APIs to Manage and Schedule Workflows to run March 2015 Author: Denny Wong

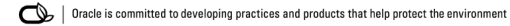